#### https://www.halvorsen.blog

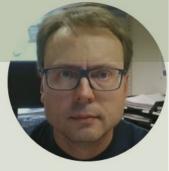

# LabVIEW and ThingSpeak

#### Hans-Petter Halvorsen

#### Contents

- Introduction
- <u>ThingSpeak</u>
- LabVIEW
- LabVIEW Examples
  - Write Single Value to ThingSpeak
  - <u>Read Single Value from ThingSpeak</u>
  - <u>Datalogging</u> Read Data from a Temperature Sensor and Log Data to ThingSpeak
  - <u>Read Historical Data from ThingSpeak</u>

#### https://www.halvorsen.blog

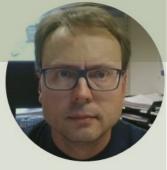

## Introduction

#### Hans-Petter Halvorsen

Table of Contents

### Introduction

- In this Tutorial we will see how we can use ThingSpeak in combination with LabVIEW
- ThingSpeak is an IoT service that lets you collect and store sensor data in the cloud
- LabVIEW is a popular graphical programming environment
- Lots of LabVIEW Examples will be provided for writing Data to ThingSpeak and Reading Data from ThingSpeak

https://www.halvorsen.blog

□ ThingSpeak<sup>™</sup>

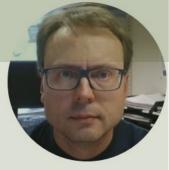

## ThingSpeak

#### Hans-Petter Halvorsen

Table of Contents

## ThingSpeak

- ThingSpeak is an IoT service that lets you collect and store sensor data in the cloud and develop Internet of Things applications.
- ThingSpeak is free for small non-commercial projects
- In addition, they offer different types of licenses where you pay a monthly fee
- ThingSpeak is owned by MathWorks, the same vendor that develop the MATLAB software
- https://thingspeak.com

## ThingSpeak

Here you see an example of how Data can be presented in the ThingSpeak Web page

#### https://thingspeak.com

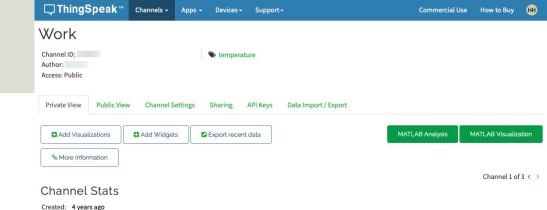

Field 1 Chart Confice Temperature Office Temperature 20 15:00 15:05 Date ThingSpeak.com

Last entry: less than a minute ago

Entries: 242

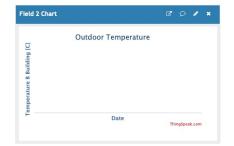

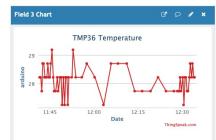

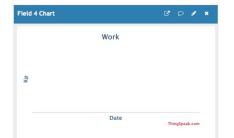

## ThingSpeak

- It works with Arduino, Raspberry Pi and MATLAB (premade libraries and APIs exists).
- But it should work with all kind of Programming Languages, since it uses a REST API and HTTP.
- LabVIEW has built-in HTTP Client functions that you can use for this purpose
- MQTT API also available

### ThingSpeak – Channel Settings

| <b>□</b> , ThingSpeak <sup>™</sup>              | Channels - Apps        | → Devices → Supp | port∙ Co                                                                                                    | ommercial Use How to Buy 🗰                              |
|-------------------------------------------------|------------------------|------------------|----------------------------------------------------------------------------------------------------|---------------------------------------------------------|
| Channel ID:<br>Author: hansha<br>Access: Public |                        | S temperature    |                                                                                                    | You can set up different Channels in ThingSpeak.        |
| Private View Public Vie<br>Channel Settin       |                        | Sharing API Key  | s Data Import / Export                                                                                                    | Each Channel can have up to 8 Fields.                   |
| Percentage complete<br>Channel ID               | 65%                    |                  | Channels store all the data that a ThingSpeak ap<br>eight fields that can hold any type of data, plus t<br>status data. Once you collect data in a channel, y<br>visualize it. |                                                         |
| Name<br>Description                             | Work                   |                  | Channel Settings <ul> <li>Percentage complete: Calculated based o</li> </ul>                                                                                                   |                                                         |
| Field 1                                         | Office Temperature [C] |                  | channel. Channel Name: Enter a unique name for t                                                                                                    |                                                         |
| Field 2                                         | Temperature B Buildin  |                  | <ul> <li>Description: Enter a description of the Th</li> <li>Field#: Check the box to enable the field, channel can have up to 8 fields.</li> </ul>                            |                                                         |
| Field 3                                         | Tout                   |                  | Metadata: Enter information about chann                                                                                                    |                                                         |
| Field 4                                         | Кр                     |                  | <ul> <li>Tags: Enter keywords that identify the cha</li> <li>Link to External Site: If you have a website</li> </ul>                                                           |                                                         |
| Field 5                                         | ТІ                     |                  | ThingSpeak channel, specify the URL.  • Show Channel Location:                                                                                                    |                                                         |
| Field 6                                         | SP                     |                  | <ul> <li>Latitude: Specify the latitude posit<br/>latitude of the city of London is 51.</li> </ul>                                                                             | on in decimal degrees. For example, the<br>5072.        |
| Field 7                                         | Field7                 | $\checkmark$     | <ul> <li>Longitude: Specify the longitude p<br/>longitude of the city of London is -(</li> </ul>                                                                               | osition in decimal degrees. For example, the<br>0.1275. |
| Field 8                                         | Field8                 |                  | <ul> <li>Elevation: Specify the elevation po<br/>the city of London is 35.052.</li> </ul>                                                                                      | sition meters. For example, the elevation of            |

### ThingSpeak - REST API

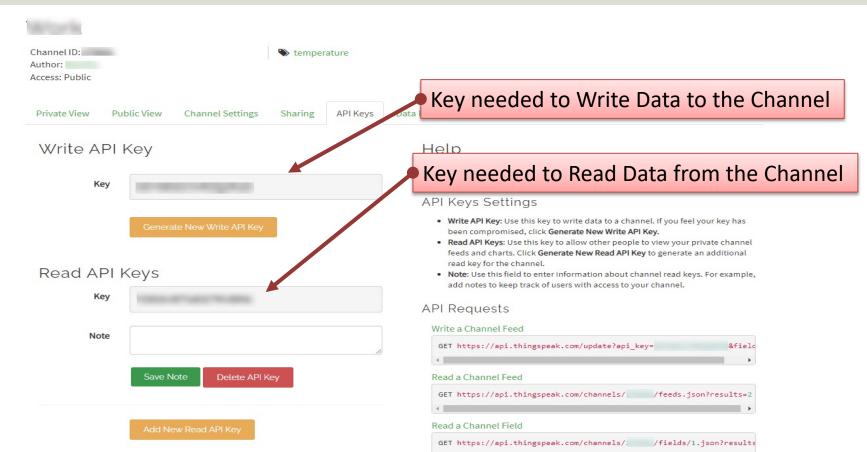

#### **REST API – Write Data**

Use your standard Web Browser (e.g., Microsoft Edge, or Google Chrome) and enter the following:

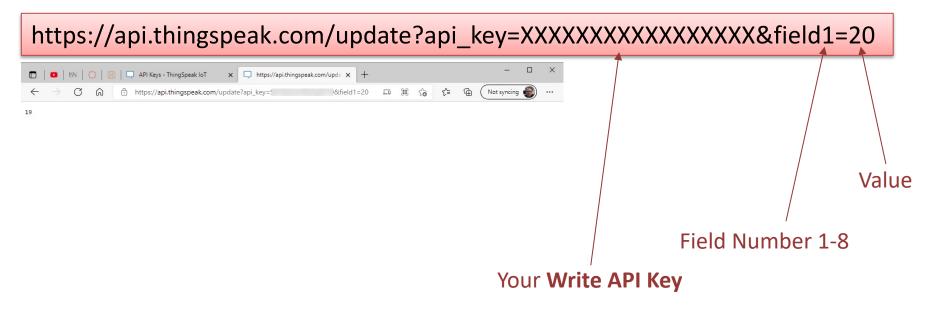

### REST API – Write Multiple Fields

Use your standard Web Browser (e.g., Microsoft Edge, or Google Chrome) and enter the following:

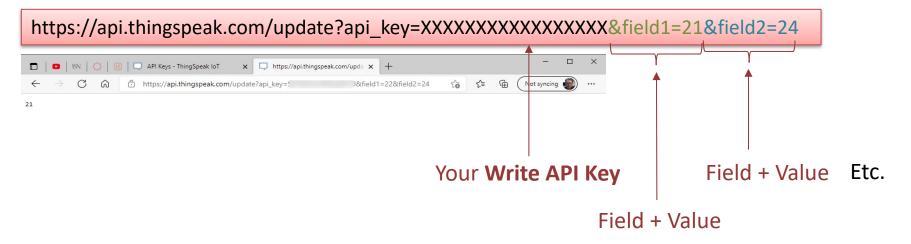

### REST API – Read Data

Data Format (JSON or XML) Use your standard Web Browser (e.g., Microsoft Edge, or Google Chrome) and enter the following: https://api.thingspeak.com/channels/xxxxxx/fields/1.json?results=10 💶 🕅 🜔 间 🗔 API Keys - ThingSpeak IoT × https://api.thingspeak.com/chan × Not syncing https://api.thingspeak.com/channels/ /fields/1.json?results=10 \$ <^= G {"channel":{'id': ,,"name":"Work","latitude":"0.0","longitude":"0.0","field3":"Office Temperature [C]","field3":"Temperature B Building [C]","field3":"Tout","field4":"Kp!","field5":"11","field6":"SF!","field7":"Field7":"Field7":"Field6":"Field6":"Fie Your Channel ID 09T09:27:342","entry\_id":14,"field1":"20.000"},{"created\_at":"2021-09-09T09:34:382","entry\_id":15,"field1":nuill},{"created\_at":"2021-09-09T09:35:352","entry\_id":16,"field1":"18.00"},{"created\_at":"2021-09-09T10:46:112","entry\_id":17,"field1":"0.00"}, {"created\_at":"2021-09-09T10:48:45Z","entry\_id":18,"field1":"25"},{"created\_at":"2021-09-09T11:06:32Z","entry\_id":19,"field1":"20"}, **Field Number** {"created\_at": "2021-09-09T11:09:46Z", "entry\_id":20, "field1": "21"}, {"created\_at": "2021-09-09T11:17:08Z", "entry\_id":21, "field1": "22"}]} Number of Data Points, e.g., 1 **Resulting JSON String with Data** for only the last value, 10 for the last 10 values, etc.

### REST API – Read Data (JSON)

#### https://api.thingspeak.com/channels/xxxxx/fields/1.json?results=10

{"channel":{"id":xxxxxx,"name":"Work","latitude":"0.0","longitude":"0.0","field1":"Office Temperature [C]","field2":"Temperature B Building [C]","field3":"Tout","field4":"Kp","field5":"Ti","field6":"SP","field7":"Field7","field8":"Field8","created\_at":"2017-05-30T11:41:00Z","updated\_at":"2021-09-09T10:59:27Z","last\_entry\_id":21}, "feeds":[ {"created\_at":"2021-09-08T12:54:04Z","entry\_id":12,"field 1":null}, Values {"created at":"2021-09-08T13:03:54Z","entry id":13,"field 1":null}, {"created\_at":"2021-09-09T09:27:34Z","entry\_id":14,"field 1":"20.00"}, {"created\_at":"2021-09-09T09:34:38Z","entry\_id":15,"field 1":null}, {"created at":"2021-09-09T09:35:35Z","entry\_id":16,"field 1":"18.00"}, We need to parse the {"created\_at":"2021-09-09T10:46:11Z","entry\_id":17,"field 1":"0.00"}, JSON string in order to {"created\_at":"2021-09-09T10:48:45Z","entry\_id":18,"field 1":"25"}, get the actual Values {"created\_at":"2021-09-09T11:06:32Z","entry\_id":19,"field 1":"20"}, {"created\_at":"2021-09-09T11:09:46Z","entry\_id":20,"field 1":"21"}, {"created\_at":"2021-09-09T11:17:08Z","entry\_id":21,"field 1":"22"}

]}

#### https://www.halvorsen.blog

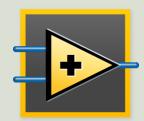

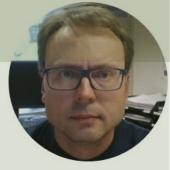

## LabVIEW

#### Hans-Petter Halvorsen

Table of Contents

### LabVIEW

- LabVIEW is a graphical programming language
- LabVIEW is created by National Instruments (now just NI)
- LabVIEW has powerful features for Simulation, Control and DAQ Applications

### Want to learn LabVIEW?

• LabVIEW Resources:

https://www.halvorsen.blog/documents/programming/ labview/labview

- LabVIEW in Automation: <u>https://www.halvorsen.blog/documents/teaching/cour</u> <u>ses/labview\_automation.php</u>
- LabVIEW Community Edition free for noncommercial use: <u>https://www.ni.com/en-no/shop/labview/select-</u> edition/labview-community-edition.html

### LabVIEW and ThingSpeak

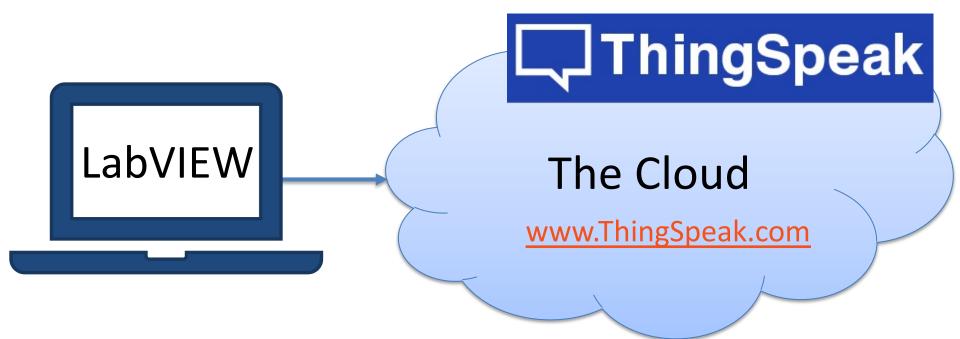

### LabVIEW HTTP Client palette

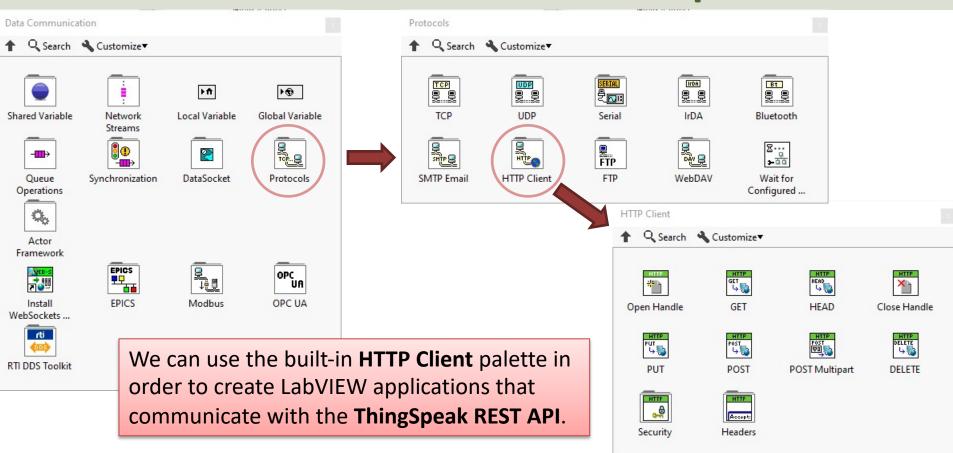

#### https://www.halvorsen.blog

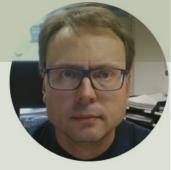

## LabVIEW Examples

#### Hans-Petter Halvorsen

Table of Contents

### LabVIEW Examples

- Write Single Value to ThingSpeak
- Read Single Value from ThingSpeak
- Datalogging Read Data from a Temperature Sensor and Log Data to ThingSpeak
- Read Historical Data from ThingSpeak

#### https://www.halvorsen.blog

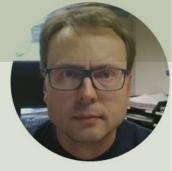

## LabVIEW Examples Write Single Value to ThingSpeak

#### Hans-Petter Halvorsen

Table of Contents

#### Write Single Field Value

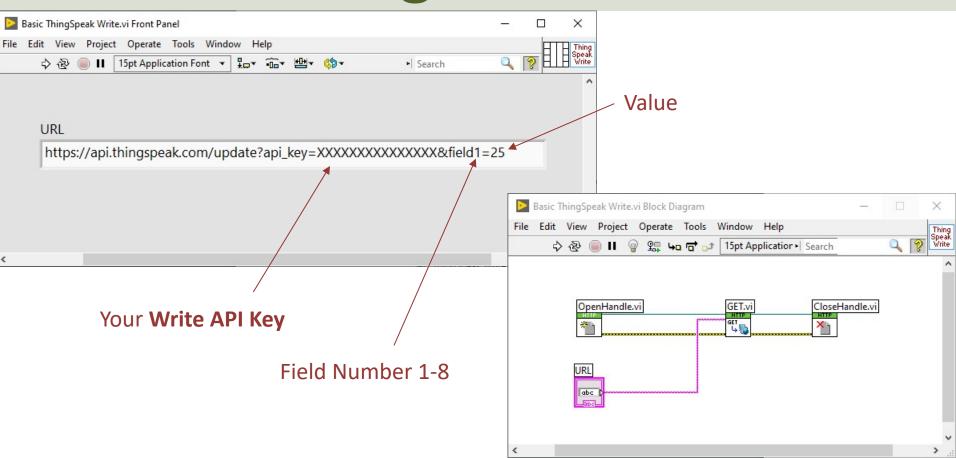

#### Write Single Field Value

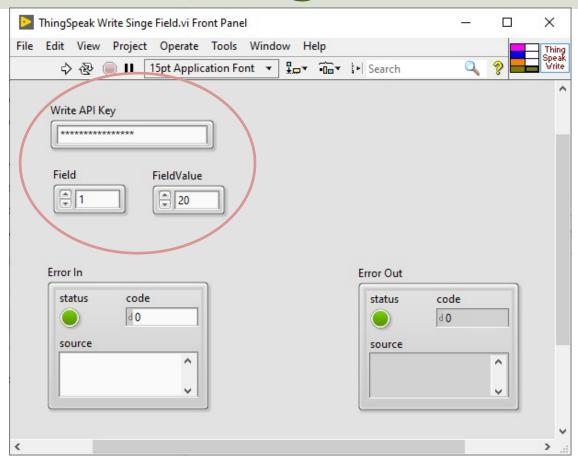

Improved Code

### **Block Diagram**

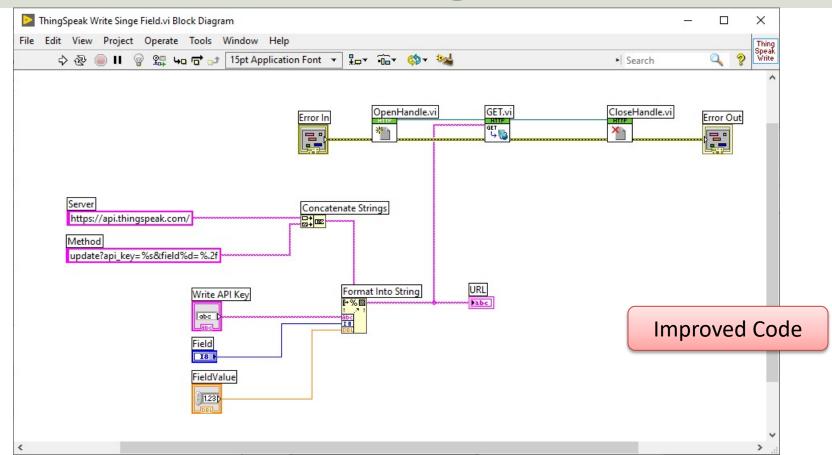

#### Write Single Value to Multiple Fields

| ThingSpeak Write Multiple Fields.vi Front Panel                                                                                                    |             |        | ×                        |
|----------------------------------------------------------------------------------------------------|-------------|--------|--------------------------|
| File Edit View Project Operate Tools Window Help                                                                                                    |             |        | Thing                    |
| 수 🐵 🛑 🛛 15pt Application Font 🔻 🏣 🙃 🖬 Bearch                                                                                                    | 0           | 2      | Thing<br>Speak<br>WriteN |
| Write API Key                                                                                                    |             |        | ~                        |
| FieldData                                                                                                    |             |        |                          |
| Field     Field     Field |             |        |                          |
|                                                                                                    |             |        |                          |
| Error Out                                                                                                    |             |        |                          |
| status code<br>d 0<br>source<br>source                                                                                                    | code<br>d 0 | ^<br>~ | Ŷ                        |
| <                                                                                                    |             |        | >                        |

### **Block Diagram**

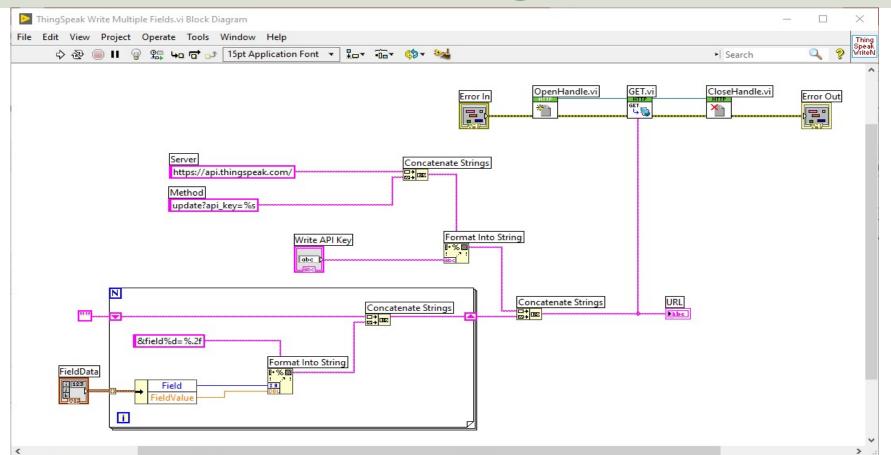

#### https://www.halvorsen.blog

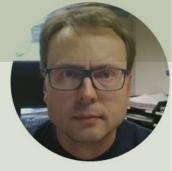

## LabVIEW Examples Read Single Value from ThingSpeak

#### Hans-Petter Halvorsen

Table of Contents

### Read Single Field Value(s)

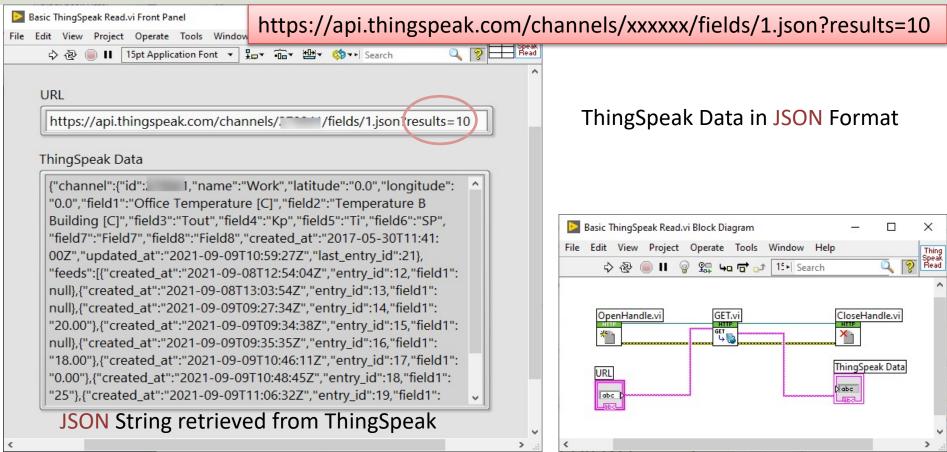

### Read Single Field Value(s)

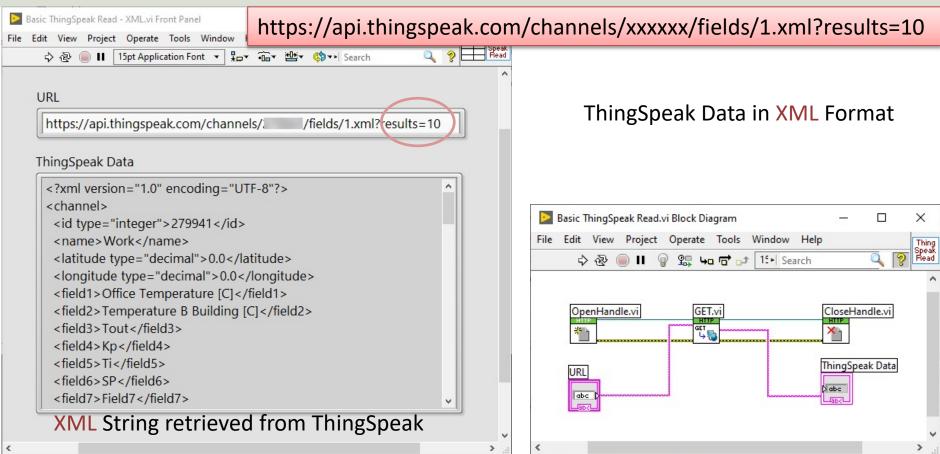

#### **Read Single Field Value**

|     | hingSpeak Read Singe Field.vi Front Panel                                                                                                    |                     |            | 33.7 3.83  |    |  |
|-----|----------------------------------------------------------------------------------------------------|---------------------|------------|------------|----|--|
| - 1 | Edit View Project Operate Tools Window Help                                                                                                    | ₩ <b>₩</b> ₹ (\$)₹₽ | <b>C</b> 1 |            |    |  |
|     |                                                                                                    |                     | Search     | ~          | 8  |  |
|     | ChannellD                                                                                                    |                     |            |            |    |  |
|     | *****                                                                                                    |                     |            | Field Valu | ie |  |
|     | Field                                                                                                    |                     | (          | 24.00      |    |  |
|     | 2                                                                                                    |                     |            |            |    |  |
|     |                                                                                                    |                     |            |            |    |  |
|     | URL                                                                                                    |                     |            |            |    |  |
|     | https://api.thingspeak.com/channels/. /fields/2.xml?r                                                                                                    | esults=1            |            |            |    |  |
|     | body                                                                                                    |                     |            |            |    |  |
|     | xml version="1.0" encoding="UTF-8"?                                                                                                    |                     |            |            | ^  |  |
|     | <channel><br/><id type="integer">i l</id></channel>                                                                                                    |                     |            |            |    |  |
|     | <name>Work</name>                                                                                                    |                     |            |            |    |  |
|     | <li><latitude type="decimal">0.0</latitude><br/><longitude type="decimal">0.0</longitude></li>                                                                                                    |                     |            |            |    |  |
|     | <field1>Office Temperature [C]</field1>                                                                                                    |                     |            |            |    |  |
|     | <field2>Temperature B Building [C]</field2><br><field3>Tout</field3>                                                                                                    |                     |            |            |    |  |
|     | <field4>Kp</field4>                                                                                                    |                     |            |            |    |  |
|     | <field5>Ti</field5>                                                                                                    |                     |            |            |    |  |
|     | <field6>SP</field6><br><field7>Field7</field7>                                                                                                    |                     |            |            |    |  |
|     | <field8>Field8</field8>                                                                                                    |                     |            |            |    |  |
|     | <created-at type="dateTime">2017-05-30T11:41:00Z</created-at> 2017-05-30T11:41:00Z2017-05-30T11:41:00Z20102010201020102010201020102010 <td></td> <td></td> <td></td> <td></td> <td></td> |                     |            |            |    |  |
|     | <ul> <li><updated-at type="dateTime">2021-09-09T10:59:27Z <li><last-entry-id type="integer">21</last-entry-id></li> </updated-at></li></ul>                                                                                                    | odated-at>          |            |            |    |  |
|     | <feeds type="array"></feeds>                                                                                                    |                     |            |            |    |  |
|     | <feed></feed>                                                                                                    |                     |            |            |    |  |
|     | <created-at type="dateTime">2021-09-09T11:17:08Z<td>reated-at&gt;</td><td></td><td></td><td>~</td><td></td></created-at>                                                                                                    | reated-at>          |            |            | ~  |  |
|     | Error In                                                                                                    | Err                 | or Out     |            |    |  |
|     | status code                                                                                                    | -                   | status     | code       |    |  |
|     |                                                                                                    | (                   |            | d <b>O</b> |    |  |
|     | source                                                                                                    |                     | source     |            |    |  |
|     |                                                                                                    |                     | source     |            |    |  |
|     | ^                                                                                                    | [                   |            |            |    |  |
|     |                                                                                                    |                     |            | -          |    |  |
|     |                                                                                                    |                     |            |            |    |  |

#### Parsing XML String

I this example, the XML string is parsed in order to find the last updated value for a given Channel and a given Field within that Channel.

You can see the LabVIEW code in detail on the next page.

### **Block Diagram**

#### Parsing the XML String to get the actual Value

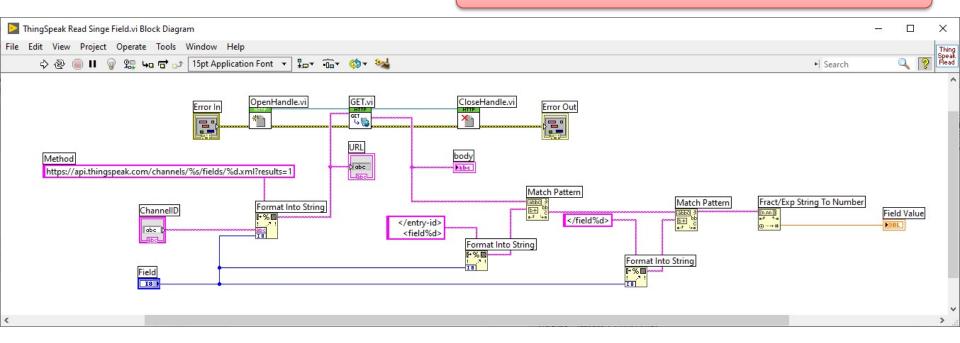

#### https://www.halvorsen.blog

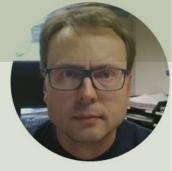

# LabVIEW Examples

#### Datalogging

#### Hans-Petter Halvorsen

Table of Contents

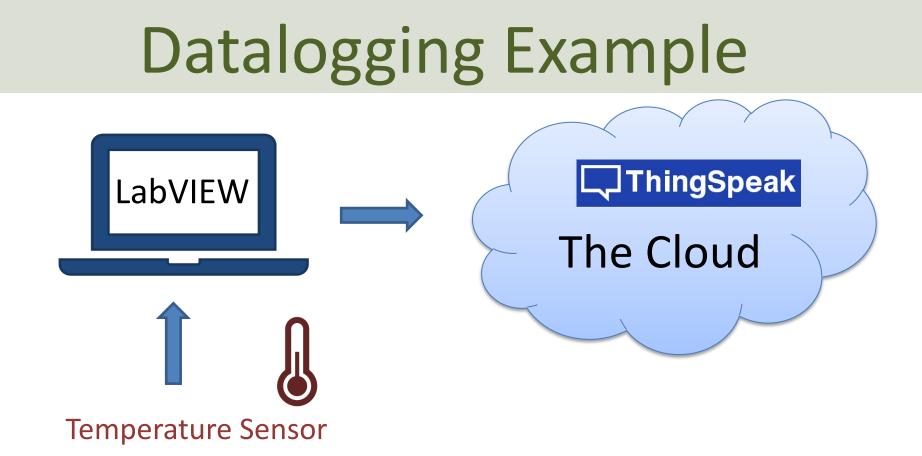

(In this Tutorial a TC-01 Thermocouple Temperature Sensor from National Instruments will be used, but any kind of sensor can be used)

### **Datalogging Example**

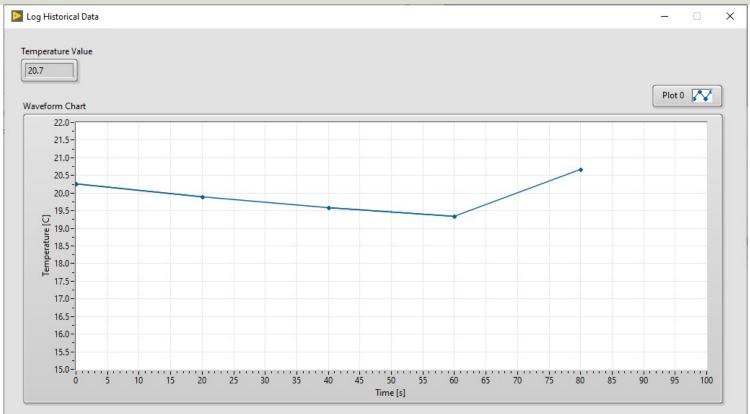

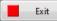

#### Block Diagram – Read Temperature

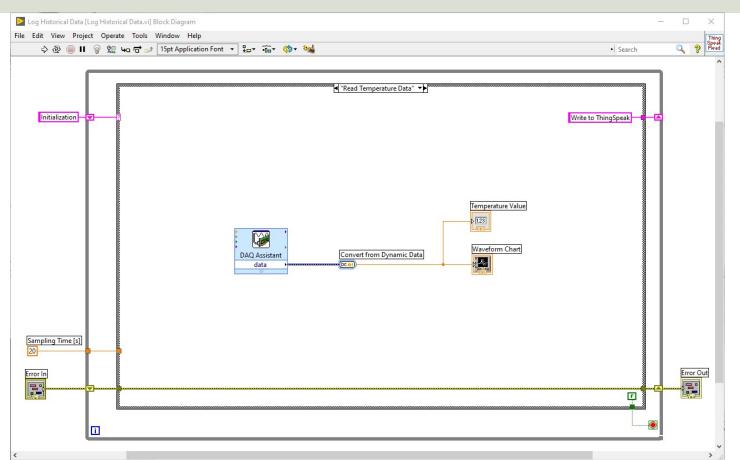

#### Block Diagram – Write to ThingSpeak

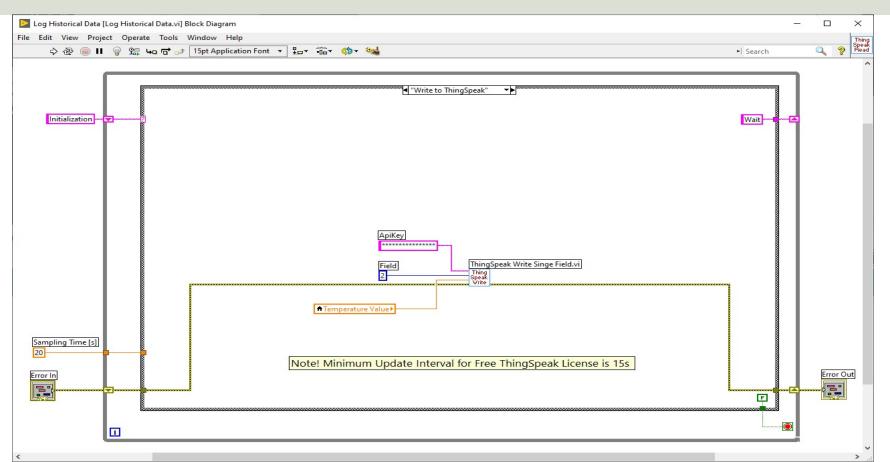

#### https://www.halvorsen.blog

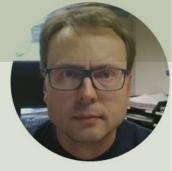

## LabVIEW Examples Read Historical Data from ThingSpeak

#### Hans-Petter Halvorsen

Table of Contents

#### **Plot Historical Data**

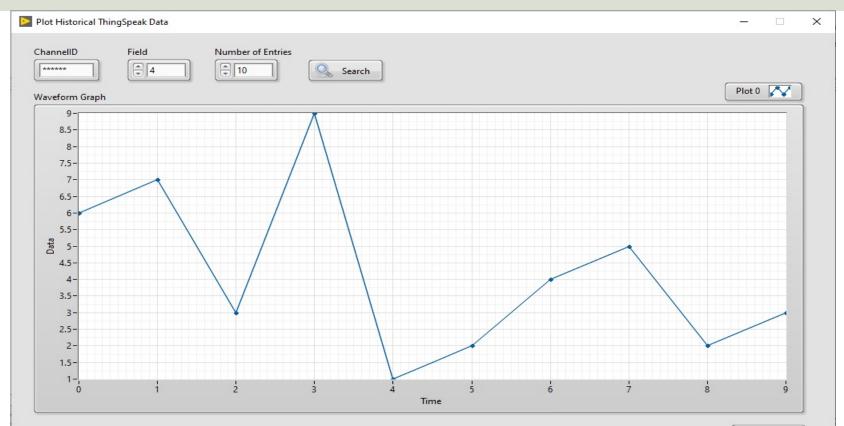

### **Block Diagram**

| Plot Historical ThingSpeak Data [Plot Historical Data.vi] Block Diagram<br>File Edit View Project Operate Tools Window Help |          |   |       | ×                                    |
|----------------------------------------------------------------------------------------------------|----------|---|-------|--------------------------------------|
|                                                                                                    | • Search |   | 9     | Thing           Speak           Read |
| Initialization                                                                                                    | Wait     | Æ |       |                                      |
|                                                                                                    |          | • | Error | Out                                  |

#### **Read Historic Field Values**

| File Edit View Project Operate Tools Window Help     Image: Search      ChannellD   Field        Field        Field     Image: Search        Field Values     Field     Image: Search        Field Values     Field     Image: Search        Field Values     Image: Search      Field Values     Image: Search        Image: Search        Image: Search <b>ChannellD Image: Status Code Image: Status Code Image: Status Code Code Code Code Code Code Code Code</b>                                                                                                    | ThingSpeak Read Historic Field Values.vi Front Panel                                                                                                    |              | ×                      |
|----------------------------------------------------------------------------------------------------|----------------------------------------------------------------------------------------------------|--------------|------------------------|
| ChannellD   Field   Number of Entries   ⊕ 0   6.00   7.00   3.00   9.00   3.00   9.00   1.00   9.00   1.00   9.00   1.00   9.00   1.00   9.00   1.00   9.00   1.00   9.00   1.00   9.00   1.00   9.00   1.00   9.00   1.00   9.00   1.00   9.00   1.00   9.00   1.00   9.00   1.00   9.00   1.00   9.00   1.00   9.00   1.00   9.00   1.00   1.00   1.00   1.00   1.00   1.00   1.00   1.00   1.00   1.00   1.00   1.00   1.00   1.00   1.00   1.00   1.00   1.00   1.00   1.00   1.00   1.00   1.00   1.00   1.00   1.00   1.00   1.00   1.00   1.00   1.00   1.00   1.00   1.00   1.00   1.00   1.00                                                                                                    |                                                                                                    | 2 2          | Thing<br>Speak<br>Read |
| U Contraction of the second second seco | ChannellD          Field       Number of Entries         Image: 4 interval of the state of the state of | Field Values |                        |

### **Block Diagram**

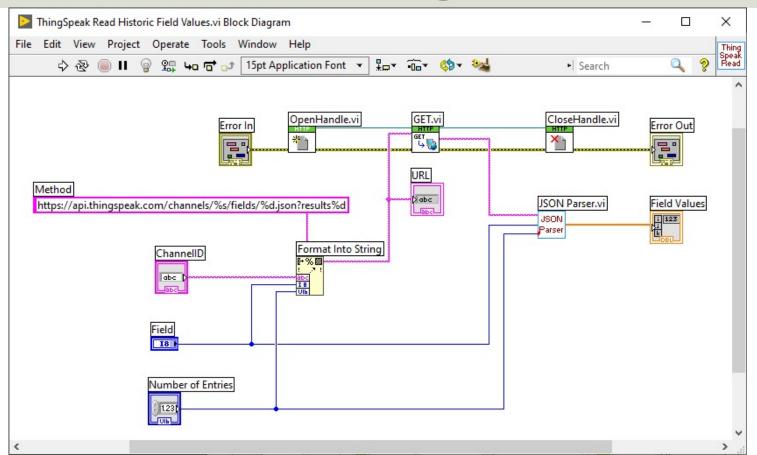

#### **JSON** Parser

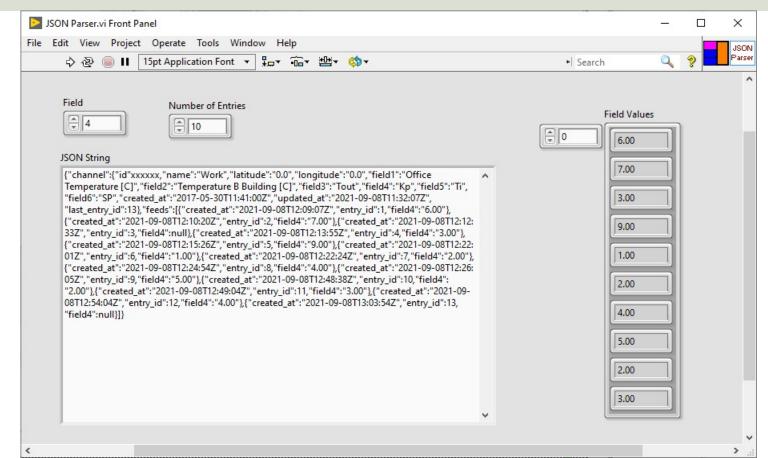

### **Block Diagram**

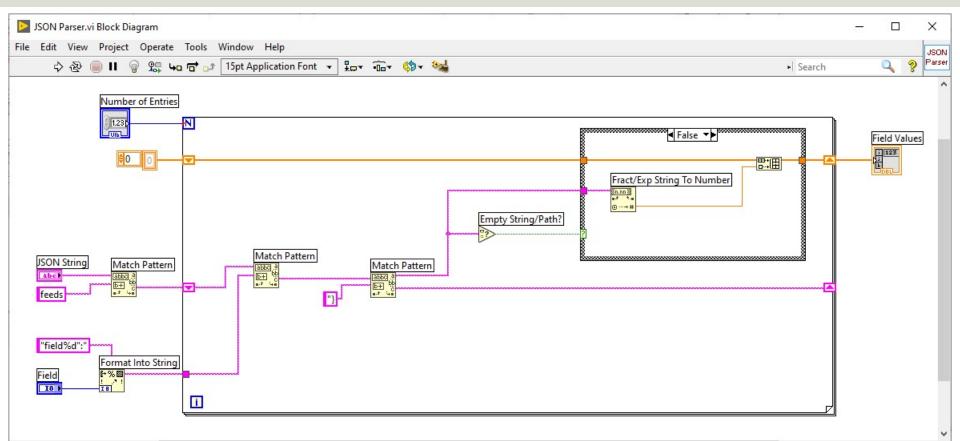

>

<

### Summary

- ThingSpeak is an IoT service that lets you collect and store sensor data in the cloud and develop Internet of Things applications.
- LabVIEW has powerful features for Simulation, Control and DAQ Applications
- Both ThingSpeak (with limitations, update rate, etc.) and LabVIEW (LabVIEW Community Edition) can be used for free for non-commercial small projects, in addition you can buy a professional license.

#### Hans-Petter Halvorsen

University of South-Eastern Norway

www.usn.no

E-mail: hans.p.halvorsen@usn.no

Web: <a href="https://www.halvorsen.blog">https://www.halvorsen.blog</a>

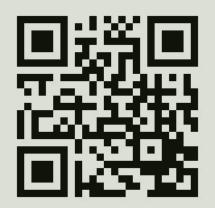

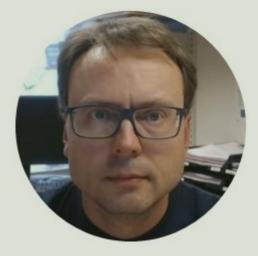